**МИНОБРНАУКИ РОССИИ** Дата подписания: 28.**Федераль**ное государственное бюджетное образовательное Уникальный программный ключ:<br>0b817ca911e6668abb13a5d426d39e5f1c11e2bbt8e9KTCHHCHCBaBbTCULCTO Образования «Юго-Западный государственный университет» (ЮЗГУ) Информация о владельце: ФИО: Локтионова Оксана Геннадьевна Должность: проректор по учебной работе 0b817ca911e6668abb13a5d426d39e5f1c11eabbf73e943df4a4851fda56d089

Документ подписан простой электронной подписью

Кафедра космического приборостроения и систем связи

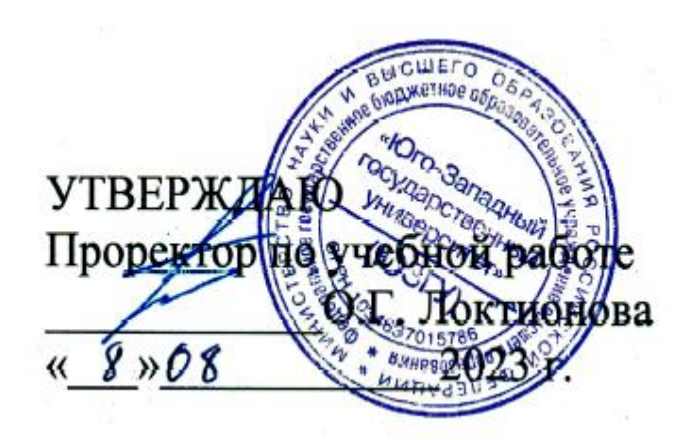

# **ИЗУЧЕНИЕ МЕТОДОВ ИЗМЕРЕНИЯ ВОЛЬТ – АМПЕРНЫХ ХАРАКТЕРИСТИК ДВУХПОЛЮСНИКОВ**

Методические указания по выполнению лабораторной работы для студентов, обучающихся по направлению подготовки 11.03.02 «Инфокоммуникационные технологии и системы связи» по дисциплине «Методы и средства измерений в телекоммуникациях» Составители: Д.С. Коптев, В.Г. Довбня

#### Рецензент:

Доктор технических наук, старший научный сотрудник, заведующий кафедрой космического приборостроения и систем связи *В. Г. Андронов*

**Изучение методов измерения вольт – амперных характеристик двухполюсников**: методические указания по выполнению лабораторной работы / Юго-Зап. гос. ун-т; сост.: Д.С. Коптев, В.Г. Довбня. – Курск, 2023.  $-10$  c.

Методические указания по выполнению лабораторной работы содержат все необходимые теоретические сведения для изучения методов измерения вольт-амперных характеристик двухполюсников, а также требования к оформлению отчёта по выполнению лабораторной работы и список контрольных вопросов для самопроверки изучаемого материала.

Методические указания соответствуют учебному плану по направлению подготовки 11.03.02 «Инфокоммуникационные технологии и системы связи», а также рабочей программе дисциплины «Методы и средства измерений в телекоммуникациях».

Предназначены для студентов, обучающихся по направлению подготовки 11.03.02 «Инфокоммуникационные технологии и системы связи», очной формы обучения.

Текст печатается в авторской редакции

Подписано в печать 08.08.2023. Формат 60х841/16. Усл. печ. л. 0,639. Уч.-изд. л. 0,578. Тираж 100 экз. Заказ 714. Бесплатно Юго-Западный государственный университет. 305040, г. Курск, ул. 50 лет Октября, 94.

#### **1 Цель работы**

Изучить методы измерения вольт-амперных характеристик двухполюсников. Получить навыки в построении вольт-амперных характеристик по имеющимся данным. Получить навыки в измерении напряжений и токов.

#### **2 Краткие теоретические сведения**

*Вольт-амперная характеристика (ВАХ)* – график зависимости тока через двухполюсник от напряжения на этом двухполюснике. Для линейных элементов ВАХ представляет собой прямую линию, представленную на рисунке1. ВАХ нелинейных элементов снимают при исследовании полупроводниковых двухполюсников (например: диодов, варисторов, и т.д.).

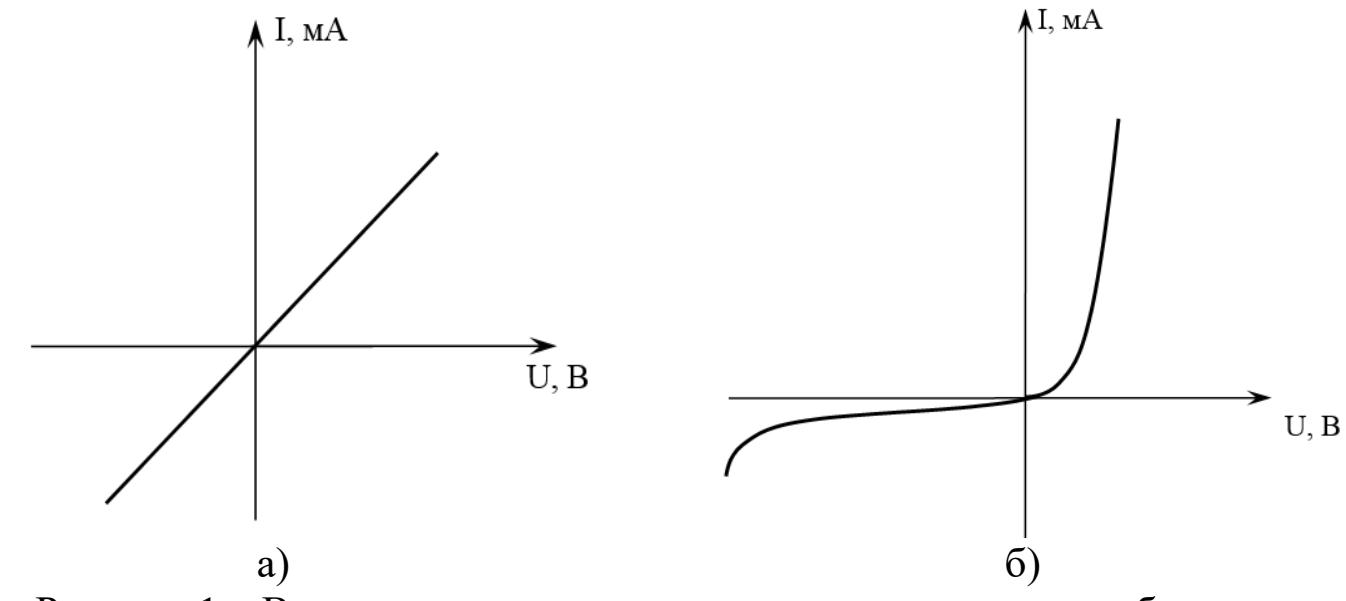

Рисунок 1 – Вольт-амперная характеристика: а – резистора, б – диода

В данной лабораторной работе для проведения измерений используется функциональная зона лабораторного стенда «Исследование ВАХ 2-х полюсников». Вольт-амперные характеристики двухполюсников снимаются методом вольтметра и амперметра. В качестве амперметра используется комбинированный прибор в режиме измерения токов, а в качестве вольтметра – встроенный вольтметр постоянного тока. Ток через двухполюсник измеряется внешним мультиметром, включенным в режим миллиамперметра. Напряжение на двухполюснике измеряется встроенным вольтметром.

## **3 Домашнее задание**

3.1 Изучите по конспекту лекций и литературе разделы о электронных средствах измерений, универсальных, импульсных и селективных вольтметрах, а также о вольт-амперных характеристиках диодов и конструктивных особенностях плоскостных и точечных приборов:

– Метрология и радиоизмерения: учебник / И. В. Лютиков, А. Н. Фомин, В. А. Леусенко и др.; под общ. ред. Д. С. Викторова; Сибирский федеральный университет. – Красноярск: Сибирский федеральный университет (СФУ), 2016. – 508 с.: ил., табл., схем. – Режим доступа: – URL: [https://biblioclub.ru/index.php?page=book&id=497346.](https://biblioclub.ru/index.php?page=book&id=497346)

3.2 Приведите в рабочих тетрадях основные виды вольт-амперных характеристик диодов и стабилитронов.

## **4 Лабораторное задание 4.1 Снятие прямой ветви ВАХ исследуемого двухполюсника**

Исследуемые устройства:

– двухполюсники, имеющиеся в составе лабораторного стенда. Вспомогательные приборы:

– вольтметр постоянного тока лабораторного стенда;

– мультиметр М-890;

– источник постоянного напряжения лабораторного стенда.

Собрать схему измерений рисунок 2.

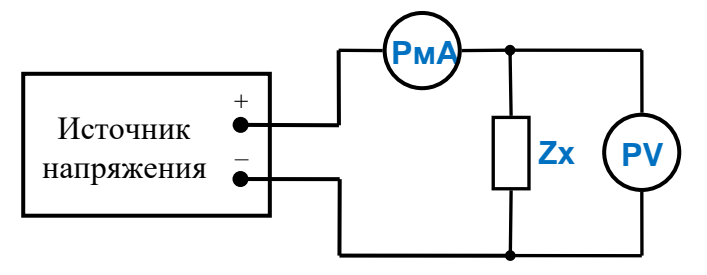

Рисунок 2 – Структурная схема измерительного эксперимента

где PmA – миллиамперметр, Zx – исследуемый двухполюсник, PV – вольтметр в установке.

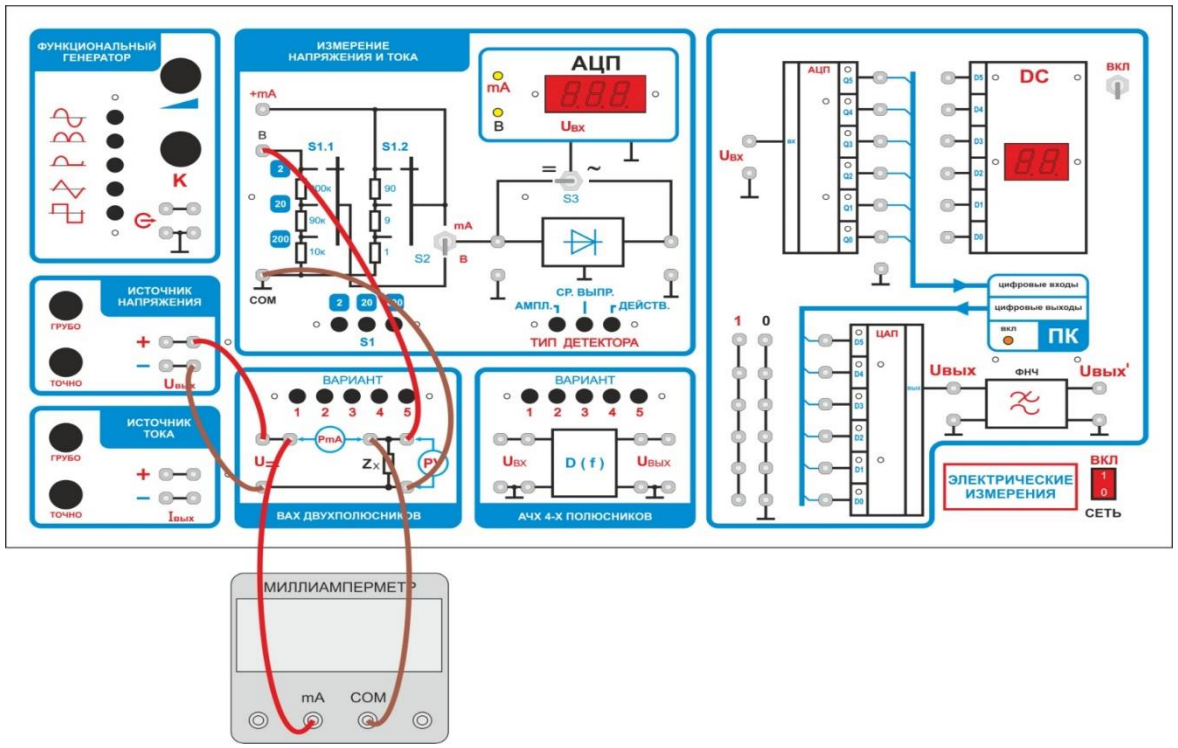

Рисунок 3 – Монтажная схема измерительного эксперимента

В качестве вольтметра PV используется вольтметр установки, расположенный в зоне «измерение напряжения и тока». В качестве миллиамперметра PA используется миллиамперметр мультиметра М-890.

Переключить встроенный вольтметр в режим измерения постоянных напряжений:

– переключатель S1 установите в положение «2»;

– тумблер S2 в положение «В»;

– тумблер S3 в положение «=»;

Мультиметр М-890 переключите на измерение постоянного тока предел 20мА.

Подключить в схему измерений, расположенную в зоне «ВАХ двухполюсников», миллиамперметр М-890 (в гнёзда PmA).

Подключить в схему измерений, расположенную в зоне «ВАХ двухполюсников», вольтметр установки (в гнёзда PV).

Нажатием кнопки переключателя вариантов, выбрать исследуемый двухполюсник.

Подключить схему измерений к источнику напряжения. Повернуть ручки регулировки напряжения влево до упора.

Включить установку в сеть.

4.1.1 Увеличивая напряжения источника напряжения и замеряя напряжение на исследуемом двухполюснике и ток через него, заполнить

таблицу 1. Получить данные для построения вольт-амперных характеристик двухполюсников.

Повторить измерения п.4.1.1 для остальных вариантов исследуемых двухполюсников. Заполнить таблицы измерений для других вариантов.

Данные для построения вольт-амперной характеристики двухполюсника.

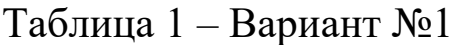

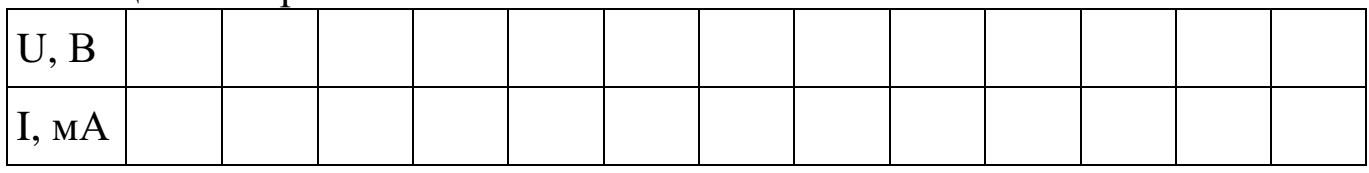

#### Таблица 2 – Вариант №2

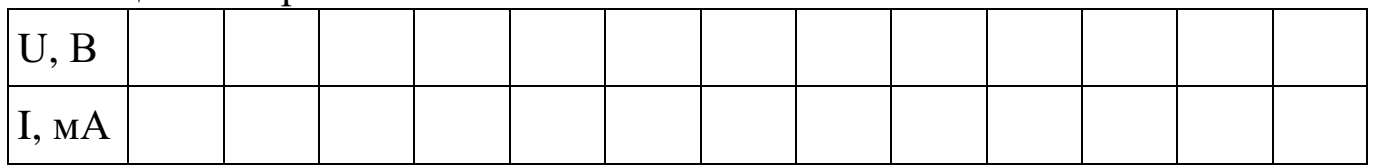

## Таблица 3 – Вариант №3

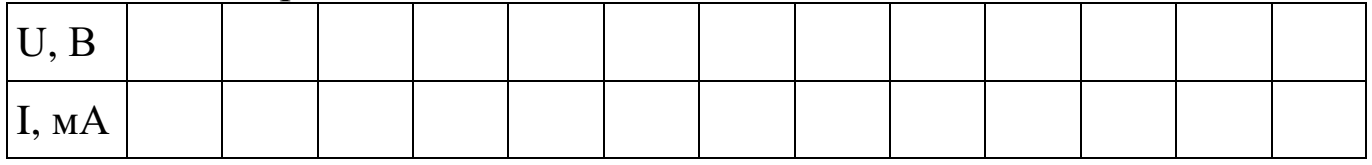

### Таблица 4 – вариант №4

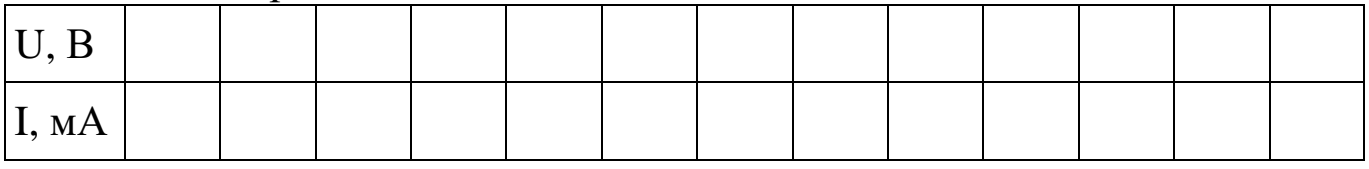

### Таблица 5 – Вариант №5

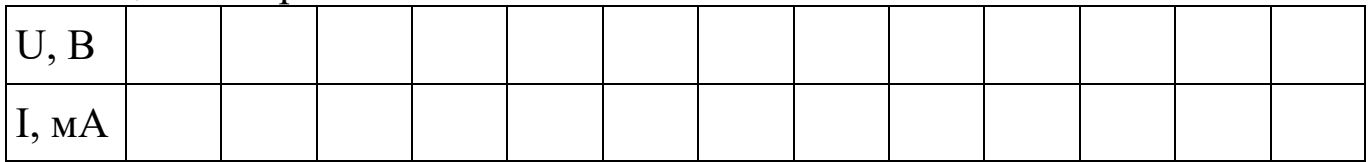

Указание. Для повышения точности снятия вольт-амперной характеристики в точках перегиба (там, где наблюдается быстрое изменение тока), точки измерений желательно выбирать чаще, чем обычно.

4.1.2 Используя полученные данные, построить графики вольт-амперных характеристик исследуемых устройств. Сделать выводы о том, какое устройство исследовалось.

## **4.2 Снятие обратной ветви ВАХ исследуемого двухполюсника**

4.2.1 Собрать схему измерений рисунок 4. От предыдущей схемы измерений отличается только изменением полярности подключения источника напряжения.

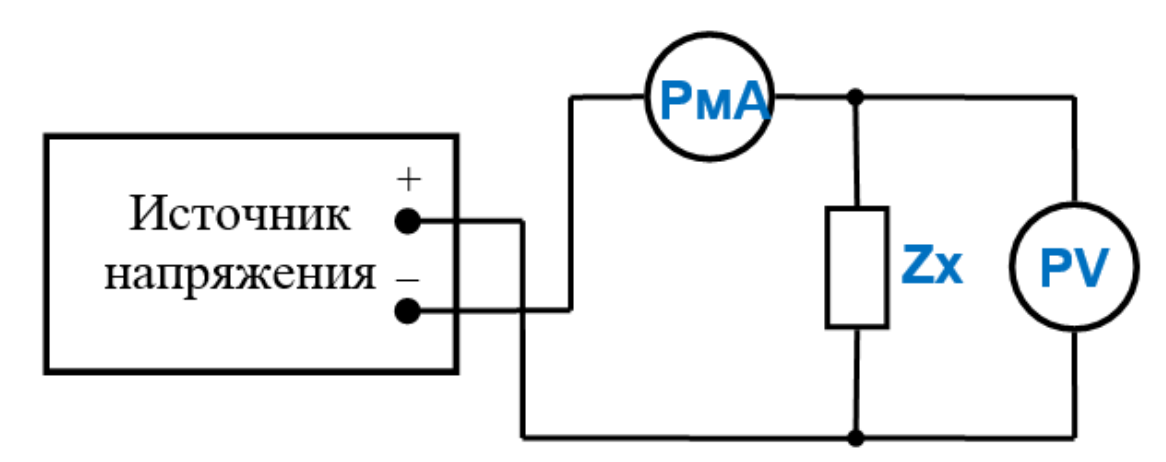

Рисунок 4 – Структурная схема измерительного эксперимента

где PmA – миллиамперметр, Zx – исследуемый двухполюсник, PV – вольтметр в установке.

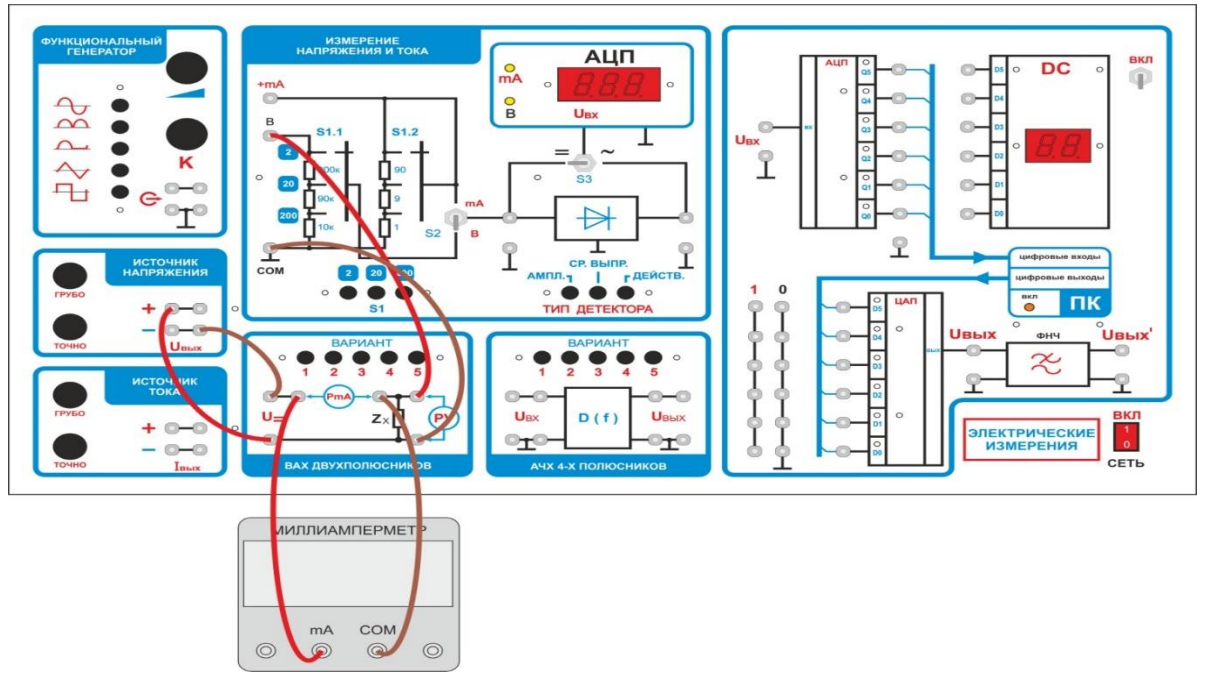

Рисунок 5 – Монтажная схема измерительного эксперимента

4.2.2 Провести измерения обратной ветви ВАХ исследуемых двухполюсников.

Данные для построения обратной ветви вольт – амперной характеристики двухполюсника.

### Таблица 6 – Вариант №1

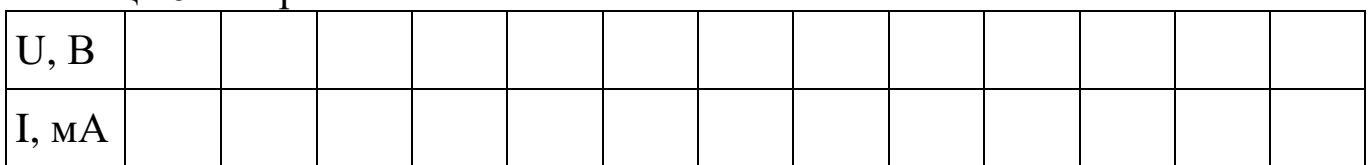

### Таблица 7 – Вариант №2

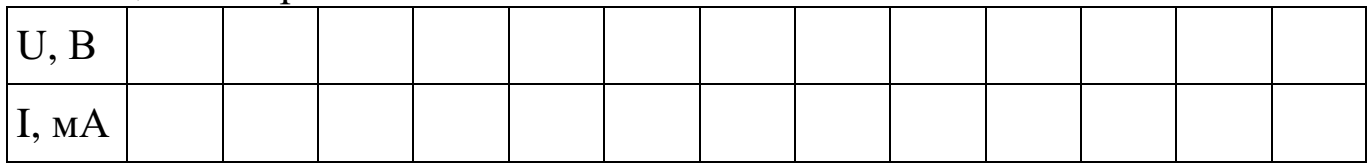

## Таблица 8 – Вариант №3

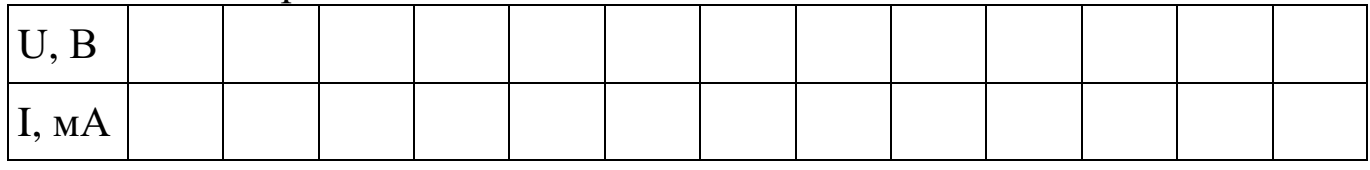

#### Таблица 9 – Вариант №4

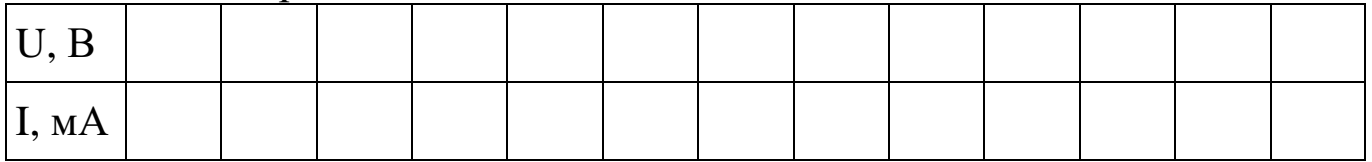

### Таблица 10 – Вариант №5

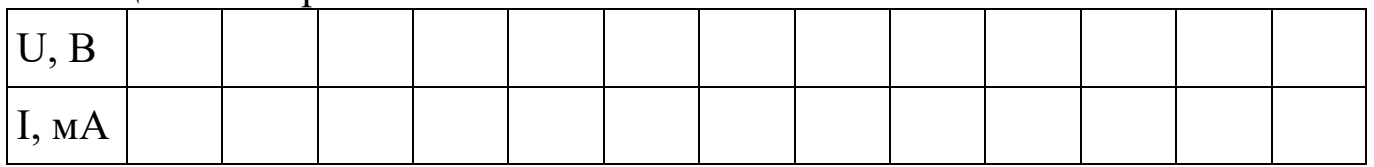

4.2.3 Используя полученные данные, построить графики обратной ветви вольт-амперных характеристик исследуемых устройств. Сделать выводы о том, какое устройство исследовалось.

#### **5 Требования к оформлению отчёта**

Отчёт набирается компьютере в формате .doc или .rtf и печатается на одной стороне листа белой бумаги формата А4 (210×297).

Размеры полей:

– верхнее поле  $-2$  см;

– нижнее поле  $-2$  см;

– левое поле – 3 см;

– правое поле – 1,5 см;

– переплет – 0 см.

Выравнивание текста – по ширине. Шрифт – Times New Roman. Цвет шрифта – чёрный, размер шрифта – 14. Текст работы печатается с абзацного отступа 1,25 см. Междустрочный интервал – 1,5. Дополнительные отступы до и после абзацев не применяются.

Несложные формулы должны быть набраны с использованием команды «Вставка→Символ». Сложные формулы должны быть набраны в редакторе MathType 6.0 Equation.

Отчёт по выполнению лабораторной работы должен содержать:

– название предмета, номер и название лабораторной работы;

– фамилию и инициалы автора, номер группы;

– фамилию и инициалы преподавателя;

– цель работы;

– перечень используемого оборудования;

– последовательность действий при проведении исследований;

– вывод о проделанной работе;

– ответы на контрольные вопросы;

– дату выполнения и личную подпись.

Результаты различных измерений необходимо представить в виде нескольких самостоятельных таблиц и графиков. Каждая таблица и каждый график должны иметь свой заголовок и исходные данные эксперимента.

При выполнении численных расчетов надо записать формулу определяемой величины, сделать соответственную численную подстановку и произвести вычисления.

## **6 Контрольные вопросы**

1. Дайте определение и приведите основные свойства электроннодырочного перехода.

2. Опишите причины возникновения диффузионного тока в области p – n перехода.

3. Чем определяется величина потенциального барьера на p – n переходе?

4. Какое явление вызывает обратный ток p – n перехода?

5. Дайте определение вольт-амперной характеристики двухполюсника.

6. Приведите виды вольт-амперных характеристик диода, стабилитрона, туннельного диода и фотодиода.